# Nuevas características de la versión de software 2.1

El software KRONOS versión 2.1 añade varias

características nuevas, incluyendo un nuevo y mejorado CX-3 y tres nuevas características especialmente diseñadas para actuaciones en directo: una opción de ahorro de polifonías para silenciar timbre/pista, la indicación en tiempo real de la velocidad del altavoz giratorio en todos los modos de funcionamiento, y la posibilidad de asignar MIDI CC externos (desde un controlador de pedal, por ejemplo) a varias funciones especiales.

Además de estas novedades, la actualización incluye varias mejoras y soluciones a problemas operativos específicos.

Si está utilizando una versión anterior, puede descargar la última versión del software de forma gratuita desde el sitio web de Korg (http://www.korg.com/kronos).

## **CX-3 mejorado**

Hemos añadido una sección de efectos totalmente nueva al CX-3, con muchas actualizaciones y mejoras en el amplificador, el altavoz rotatorio y el chorus vibrato, entre las que se incluyen:

- Un nuevo modelo de amplificador con calentador, saturación más suave y un control más natural desde el pedal de expresión
- Tres nuevos tipos de altavoz, entre ellos uno basado en nuevas medidas de un altavoz giratorio clásico, otro inspirado en un popular efecto de pedal de altavoz giratorio, y un tercero destinado a sonidos intensos para mejorar la mezcla, cada uno de ellos con la opción de incluir una parte de la señal directa para ampliar aún más las frecuencias bajas y altas
- Mejora de la sensación de estéreo, incluyendo la revisión del control de la distancia del micrófono
- Muchas otras mejoras en el timbre y la autenticidad del altavoz giratorio
- Vibrato/chorus mejorados, más fieles al hardware original

Un nuevo parámetro en la página de CX-3 Basic, **Amp/VC/ Rotary Mode**, permite cambiar entre las versiones antiguas (**Classic CX-3**) y nuevas (**Custom**) de los efectos de forma independiente para cada ejemplo de CX-3, si así lo desea.

Para evitar cambios no deseados en los datos, los sonidos existentes no se actualizan automáticamente para utilizar los nuevos efectos. También hemos incluido una versión revisada de los programas precargados de fábrica, que se pueden cargar por separado si lo desea (consulte la sección "Nuevos programas de CX-3", más adelante).

Ya sea con **Classic CX-3** o con **Custom**, ahora también puede utilizar JSX (Pitch Bend) como el interruptor de velocidad del altavoz en un órgano clásico: mueva hacia la izquierda para Chorale (lento) y hacia la derecha para Tremolo (rápido).

#### **Indicadores de velocidad del altavoz giratorio**

Si está utilizando un altavoz rotatorio, ya sea como un efecto o en el CX-3, un nuevo gráfico en la parte superior de la pantalla muestra el estado actual del altavoz giratorio (Rápido, Lento o Detenido).

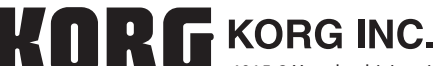

 $\overline{O}$  2013 KORG INC

4015-2 Yanokuchi, Inagi-city, Tokyo 206-0812 Japan

Tenga en cuenta que éste es el estado actual (es decir, lo que realmente se escucha) que es una combinación de los ajustes de los parámetros **Speed SW**, **Mode SW**, **Rotary On** y **Amp Type**, así como de toda la modulación AMS asociada. Los gráficos de la página Play de CX-3 ahora también lo muestran.

#### **Nuevos programas de CX-3**

Hemos actualizado los programas precargados de fábrica para aprovechar las ventajas del nuevo CX-3. Para evitar cambios no deseados en los datos, estos nuevos programas **no** se cargan automáticamente. En su lugar, descargue el archivo separado PRELOAD\_V2.PCG y cópielo en su KRONOS. A continuación podrá cargar los nuevos sonidos igual que lo haría con cualquier otro archivo PCG. El archivo original PRELOAD.PCG sigue estando en el disco, de modo que puede cargarlo de nuevo en cualquier momento si así lo desea.

Antes de cargar los nuevos sonidos, haga siempre una copia de seguridad de los datos en un archivo PCG en el disco; el comando Save All es una manera rápida y fácil de hacerlo.

## **Modo Mute**

La versión 2.1 permite elegir cómo funcionan los botones Mute en Combinaciones y Canciones.

Anteriormente, en Combinaciones, los botones Mute silenciaban la salida de audio del timbre, lo que resultaba conveniente para el diseño del sonido; y en Canciones, detenían sólo la salida del secuenciador hacia la pista, dejando el teclado activo.

Estos procesos siguen disponibles si ajusta el nuevo parámetro **Mute Mode** a **Studio**. Un segundo ajuste, **Live**, ofrece procesos alternativos diseñados para su uso en presentaciones en directo.

En el modo **Live**, los botones Combination Mute detienen la entrada MIDI hacia el Timbre, lo que ahorra la polifonía y resulta muy adecuado para silenciar y activar de nuevo las capas de sonidos mientras se toca.

Del mismo modo, los botones Song Mute controlan la entrada MIDI tanto desde el secuenciador como desde el teclado.

### **Asignación de funciones para External MIDI In**

Ahora puede asignar controladores MIDI de entrada a cualquiera de las funciones especiales que antes sólo estaban disponibles en la entrada del conmutador de pedal del panel posterior y SW1/2. Ello resulta especialmente útil si se utiliza conjuntamente con equipos MIDI y con controladores de pedal USB MIDI de otros fabricantes que disponen de varios conmutadores integrados, cada uno de los cuales pueden asignarse ahora a una función diferente en el KRONOS.

Por ejemplo, puede tener varios conmutadores asignados a "Program Up", "Program Down", "Octave Up", "Octave Down", "Tap Tempo", "Chord On/Off", "Ribbon Lock" etc., todos al mismo tiempo.